# Étude de cas : Multicast de couche 3 dans le fabric ACI Ī

# **Contenu**

**Introduction** Exigences de conception **Solution Configuration Vérification** 

# **Introduction**

Le routage multicast de couche 3 est pris en charge dans le fabric ACI à partir de la version 2.0 et nécessite des commutateurs EX (par exemple N9K-C93180YC-EX). Avant la version 2.0, l'ACI prenait uniquement en charge la multidiffusion de couche 2 dans le domaine du pont. Cette option reste valide dans la version 2.0 et peut être utilisée pour les commutateurs non EX.

Dans la version 2.0 de l'ACI, les fonctionnalités de routage multidiffusion prises en charge sont les suivantes : PIM ASM, PIM SSM, Static RP, PIM Auto-RP et PIM BSR.

Dans ce document, nous décrivons une solution validée pour un scénario de déploiement réel pour le routage multicast de couche 3 sur le fabric ACI. La version ACI sélectionnée est 2.1(1h). Cette version ne prend pas en charge le RP sur le fabric. Par conséquent, un RP externe est nécessaire pour le module ASM PIM.

# Exigences de conception

Le client a besoin d'une solution de bout en bout pour le routage multicast de couche 3 au sein et en dehors du fabric. Le scénario de déploiement présente les exigences suivantes :

• Un VRF déployé pour tous les locataires.

Note: La multidiffusion nécessite une couche 3 dédiée pour chaque VRF. S'il y a plusieurs VRF dans le fabric, le L3out partagé n'est pas pris en charge pour le routage de multidiffusion.

- Récepteurs dans le fabric avec des sources externes
- Sources dans le fabric avec récepteurs externes
- Sources et récepteurs dans le fabric
- RP statique ou RP automatique

# Solution

Examen de la topologie

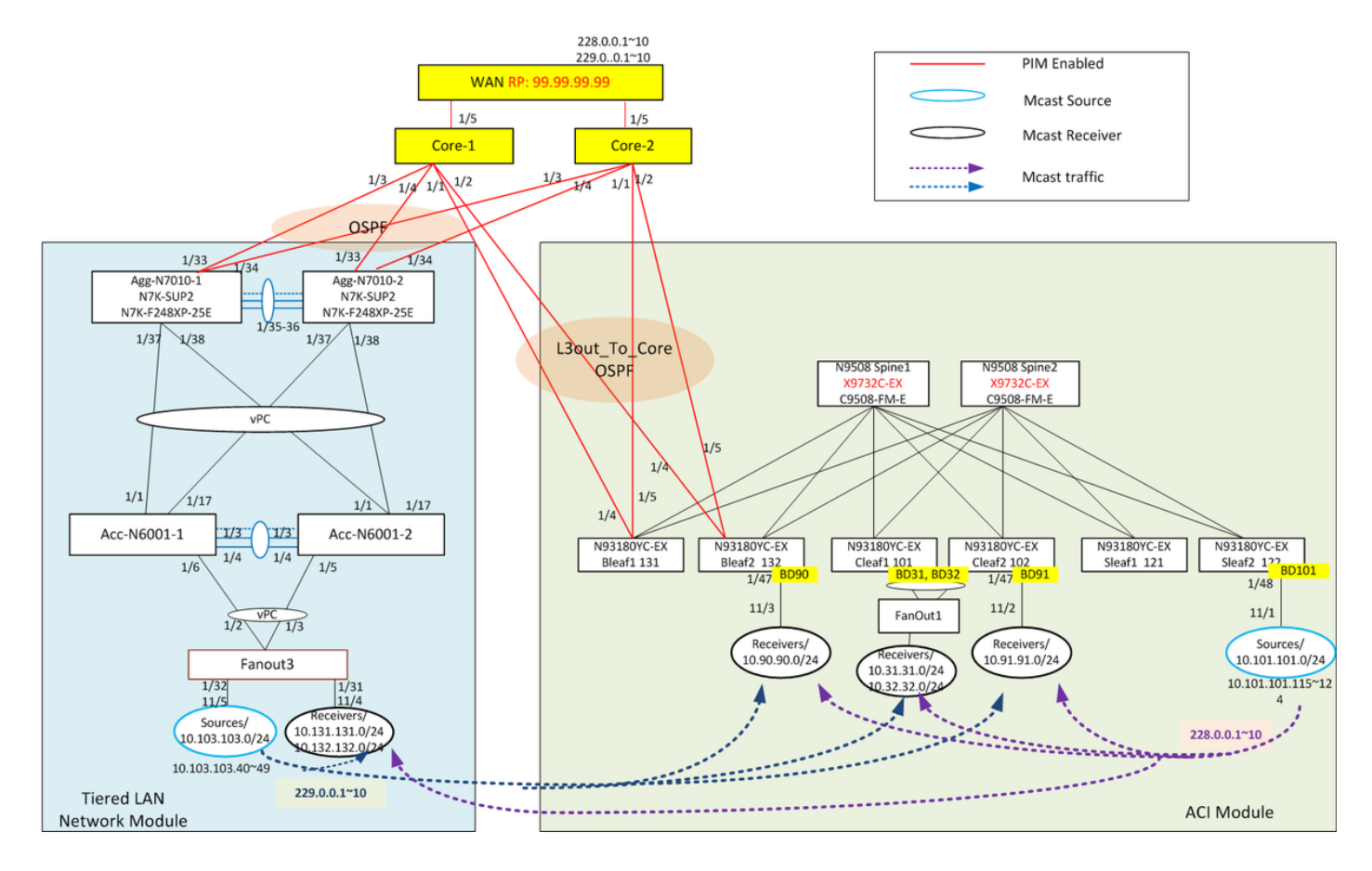

Dans la topologie, il existe deux composants principaux : le module ACI et le module de réseau local hiérarchisé. Les deux modules sont connectés aux périphériques principaux via des liaisons point à point de couche 3 exécutant OSPF et PIM. Dans le module ACI, le réseau routé externe est appelé L3out-to-Core associé au VRF common:default. Il inclut les quatre liaisons entre les deux extrémités et les périphériques principaux. Le module de réseau local hiérarchisé, appelé externe au fabric, se compose de la couche d'accès traditionnelle et de la couche d'agrégation avec vPC.

Les flux multicast de couche 3 s'exécutent sur le fabric ACI et le réseau LAN existant via la couche coeur de réseau. Pour le scénario RP statique, le RP est déployé sur le périphérique de périphérie WAN.

Nous utilisons des générateurs de trafic Spirent (STC) pour simuler les sources et récepteurs internes et externes. Les ports Spirent sont connectés à différents emplacements du module ACI et du module de réseau LAN hiérarchisé. Les récepteurs envoient des messages de jointure d'adhésion IGMP v2.

Sources internes reliées à Sleaf2 : Les adresses IP source sont 10.101.101.115~124, envoyant aux adresses de groupe : 228.0.0.1 à 10

Récepteurs internes connectés à Bleaf1, Cleaf1 et Cleaf2 : les BD multidiffusion sont BD90, BD91, BD31, BD32, groupes intéressés : 228.0.0.1~10 et 229.0.0.1~10.

Sources externes connectées à la couche d'accès dans le réseau local : Les adresses IP source sont 10.103.103.40~49, envoyant aux adresses de groupe : 229.0.0.1~10.

Récepteurs externes connectés à la couche d'accès dans le réseau LAN : vlan131, vlan132, groupes intéressés : 228.0.0.1~10.

# **Configuration**

Étape 0 : Configurez le RP sur le périphérique WAN simulé connecté au coeur, activez le mode intermédiaire PIM sur les périphériques réseau LAN hiérarchisés.

```
!!!!! RP configuration
ip pim rp-address 99.99.99.99 group-list 224.0.0.0/4
ip pim ssm range 232.0.0.0/8
interface loopback99
  ip address 99.99.99.99/32
   ip router ospf 65017 area 0.0.0.0
   ip pim sparse-mode
interface Ethernet2/1
   ip pim sparse-mode
interface Ethernet2/2
   ip pim sparse-mode
```
Étape 1 : activez la multidiffusion au niveau du VRF. Dans l'espace Locataire, accédez à Networking > VRFs > Multicast, dans le panneau de travail, cliquez sur le bouton pour activer Multicast.

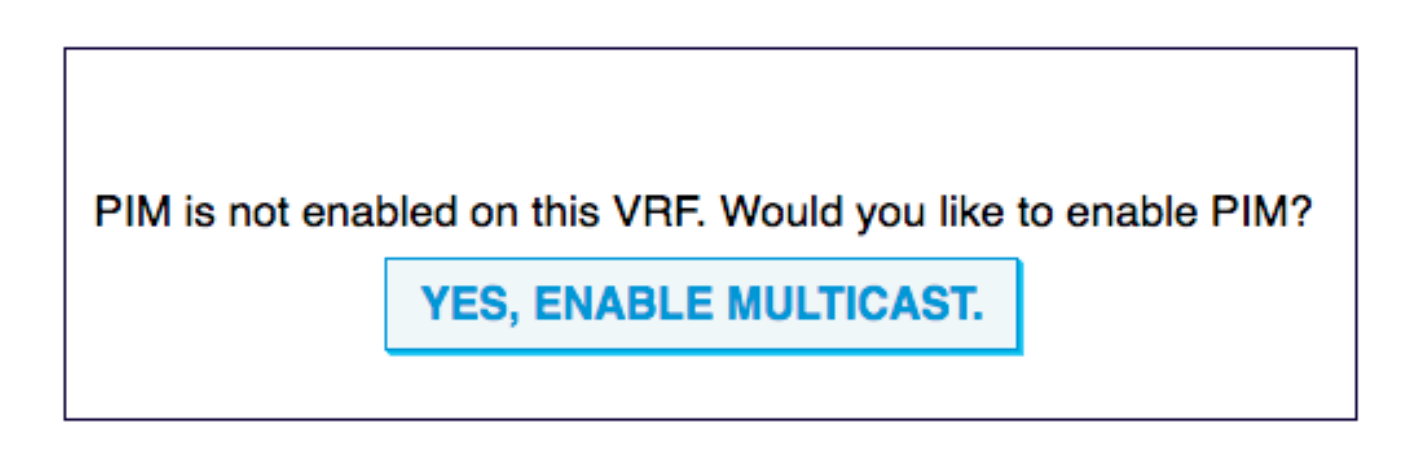

Étape 2 : Activez la multidiffusion aux niveaux BD et L3out, activez IGMP pour les BD de récepteur. Accédez à Networking > VRF > VRF name > Multicast, dans le panneau de travail, sélectionnez Configuration > Interface tab, cliquez sur "+ " pour ajouter les domaines Bridge où le trafic multidiffusion est attendu. Activez la stratégie IMGP pour le BD multidiffusion activé.

Cliquez ensuite sur "+ " pour ajouter L3out pour ce VRF. Lorsque la multidiffusion est activée pour une sortie L3out, elle active PIM sur toutes les interfaces sous la sortie L3out, et toutes les bordures de cette sortie L3out sont activées avec le routage de multidiffusion. Sélectionnez la stratégie PIM pour les groupes d'interfaces L3out.

Supposons que les BD et L3out sont déjà provisionnés.

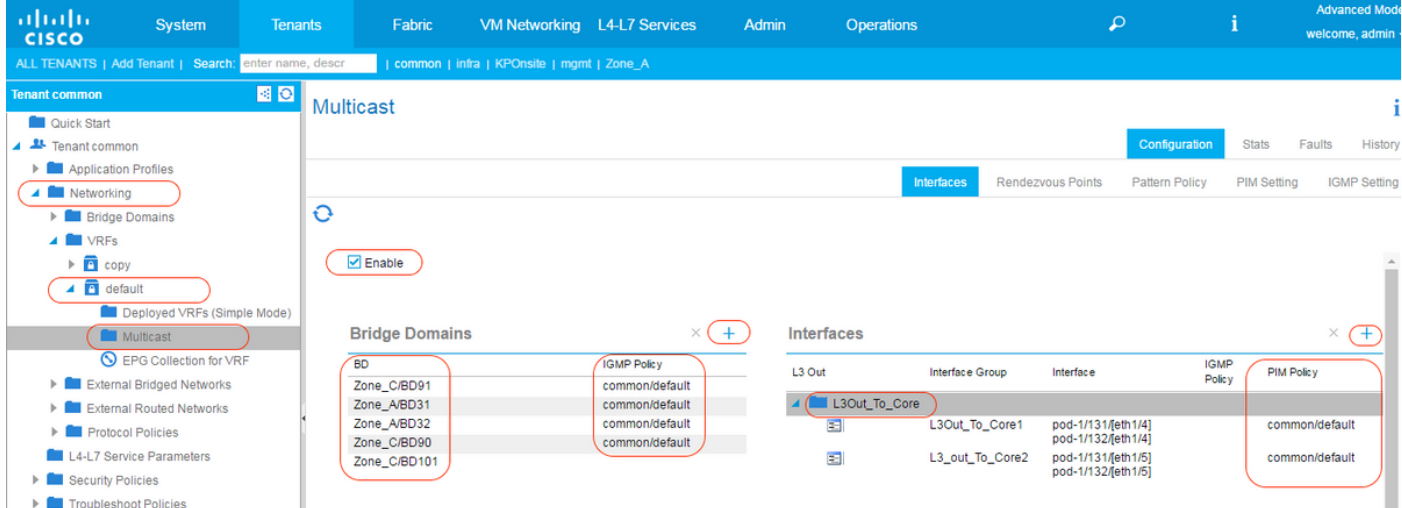

L'association de la stratégie IGMP aux BD en fait également un interrogateur IGMP. La stratégie IGMP est configurée sous Client > Networking > Protocol Polices > IGMP Interface. La stratégie IGMP par défaut comporte les paramètres suivants où vous pouvez définir des intervalles de requête. Si aucune stratégie n'est spécifiée, l'interface utilise la stratégie par défaut.

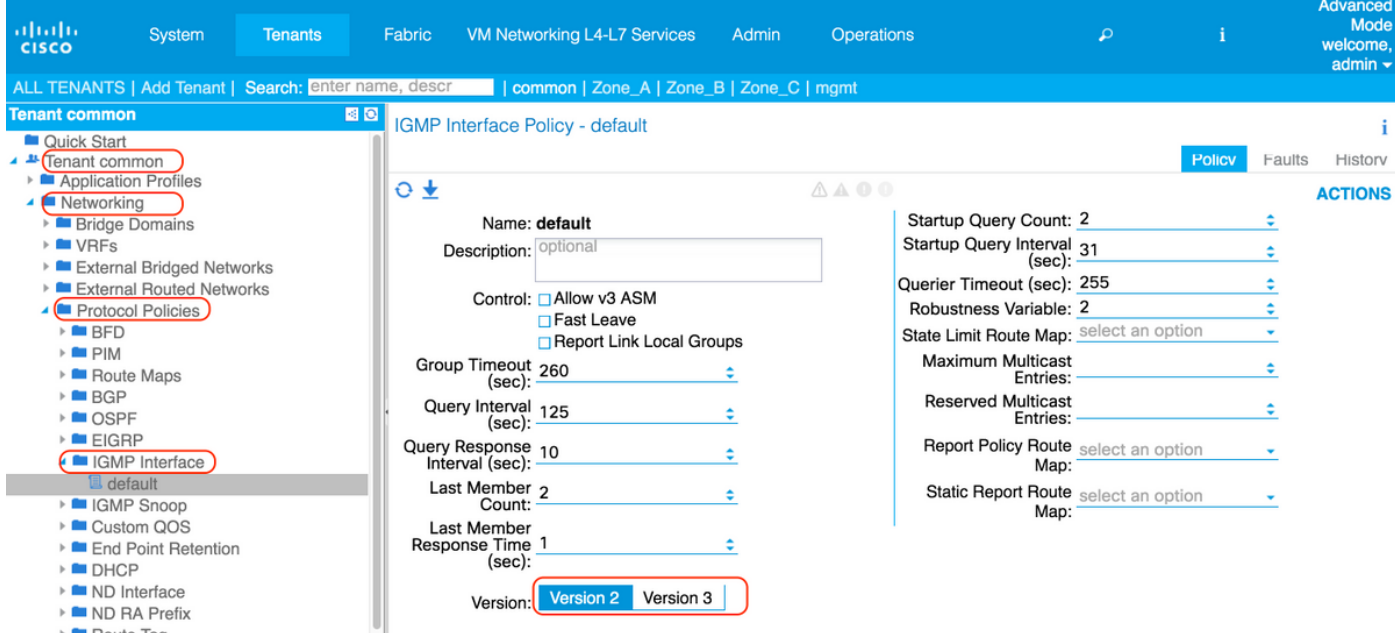

La stratégie PIM est également configurée sous Tenant > Networking > Protocol Polices > PIM.

La stratégie PIM par défaut comporte les paramètres suivants, dans lesquels vous pouvez définir des intervalles Hello.

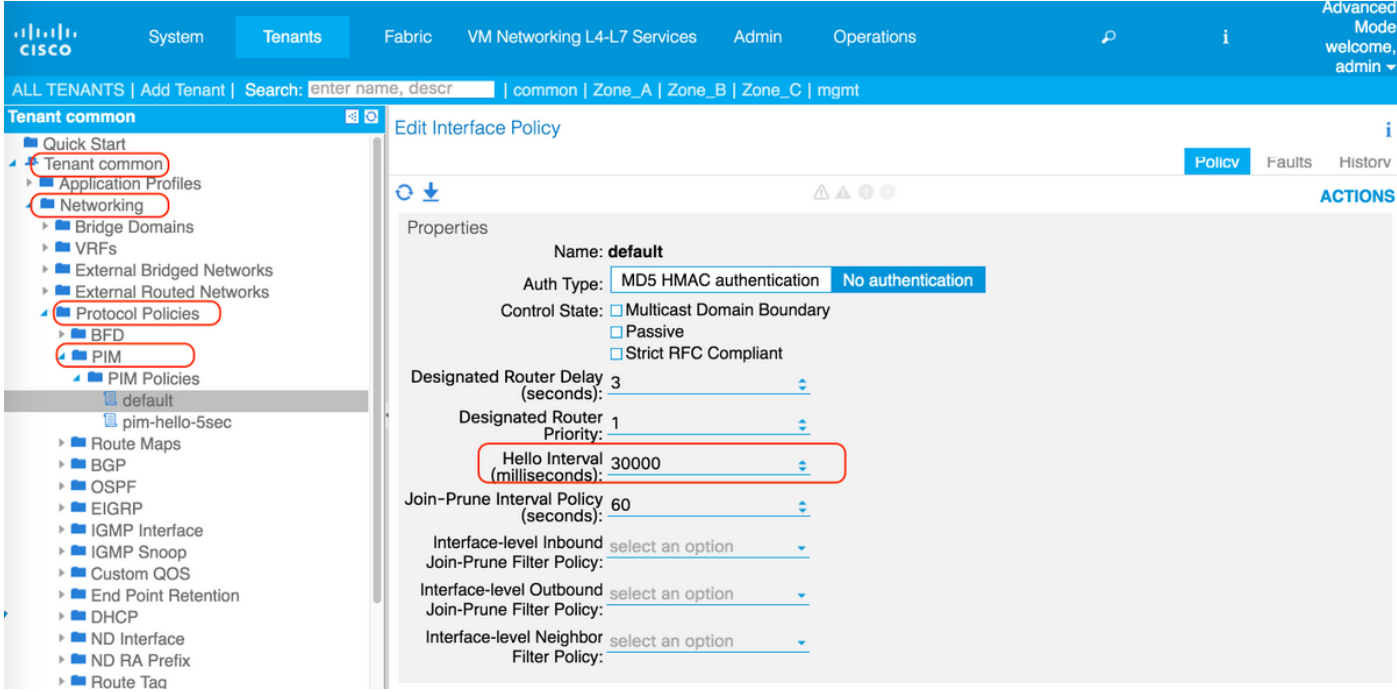

Les sorties L3sur la feuille de bordure doivent être configurées avec des adresses de bouclage activées dans le profil de noeud.

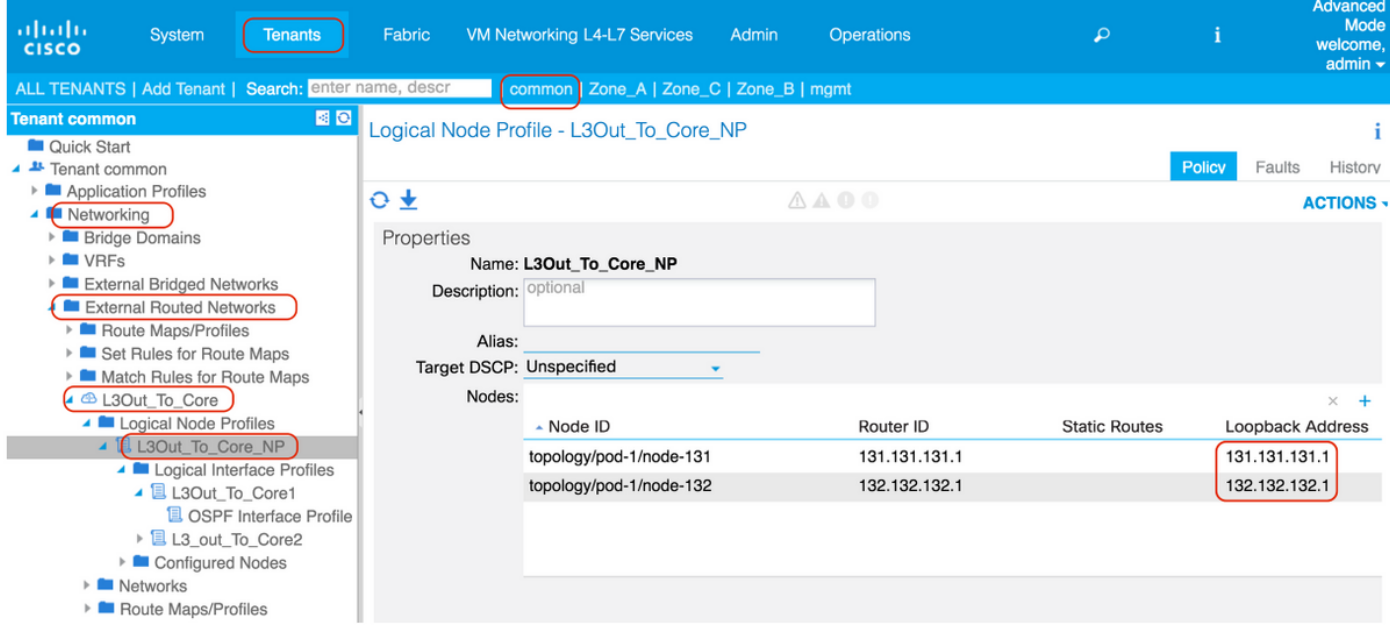

Étape 3 : Configurez RP pour PIM ASM. Accédez à Locataire > VRF > Multicast, dans le panneau de travail, sélectionnez Configuration > Rendezvous Points. Dans cet exemple, le RP statique est sélectionné. Cliquez sur "+" pour ajouter le RP.

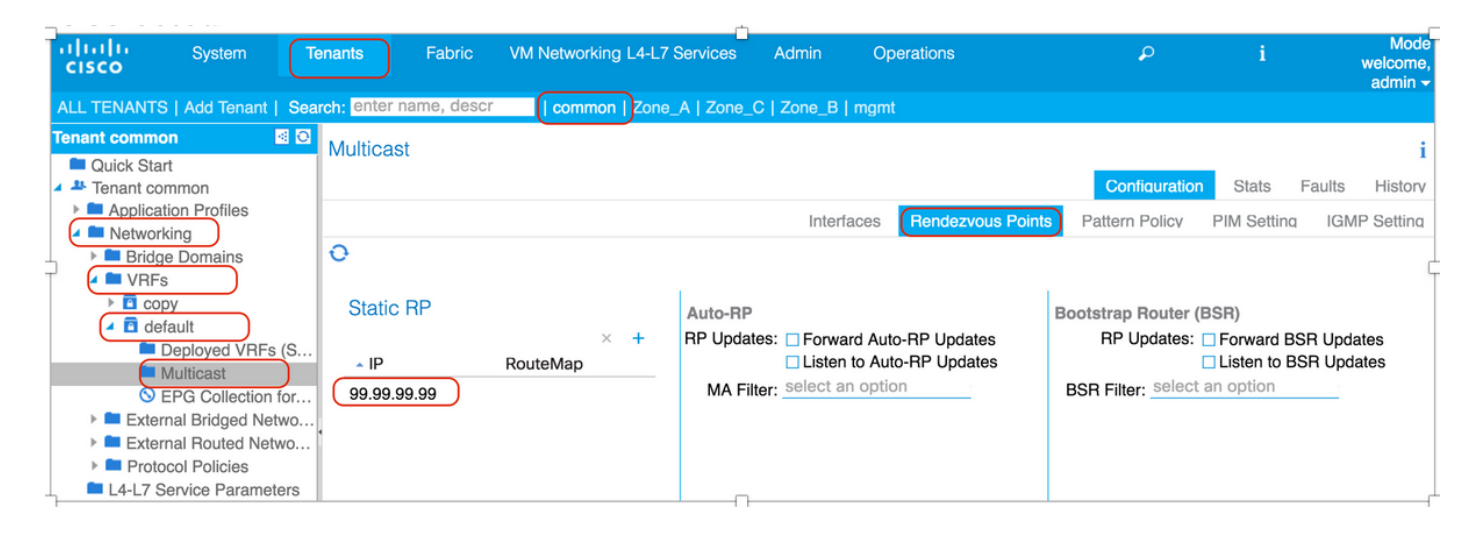

Pour la configuration Auto-RP, cochez les cases " Transfert des mises à jour Auto-RP " et " Écouter les mises à jour Auto-RP " sur la page " Rendezvous Points ".

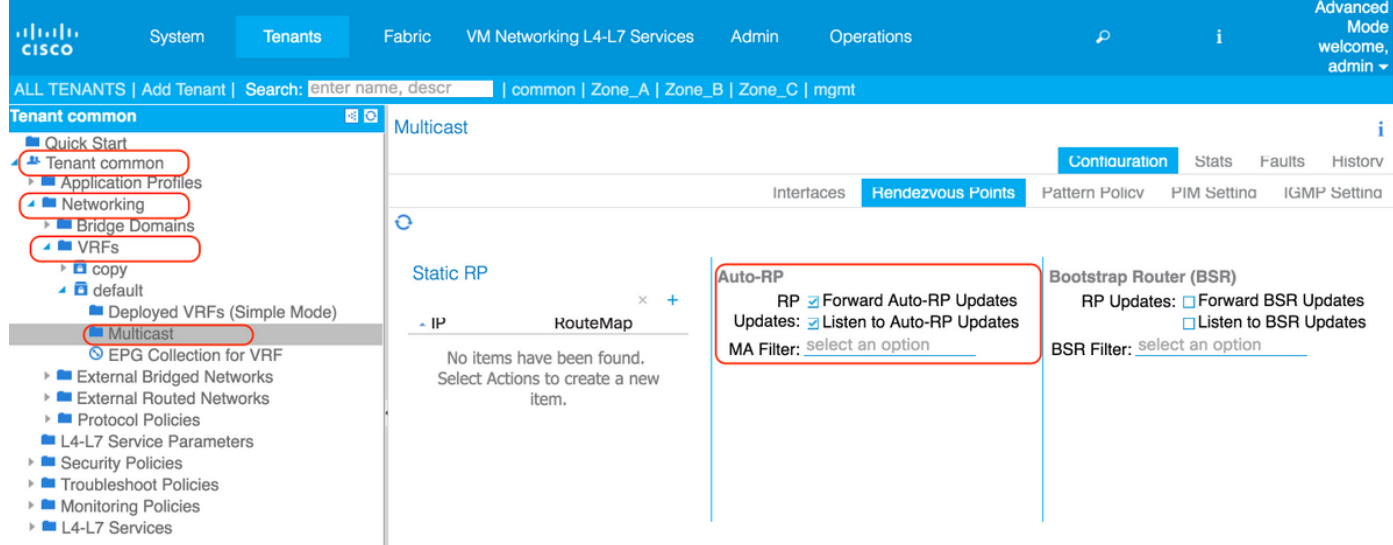

En dehors du fabric ACI, les configurations AUTO-RP sur les plates-formes NX-OS restent identiques.

```
!!! On RP candidate
ip pim send-rp-announce loopback99 group-list 224.0.0.0/4
ip pim send-rp-discovery loopback99 scope 32
!!! On RP listeners:
```
ip pim auto-rp listen forward

Étape 4 : Configurez les paramètres PIM nécessaires. Accédez à Locataire >VRF -> Multicast, dans le panneau de travail, sélectionnez Configuration > Paramètres PIM, notez l'adresse GIPo VRF 225.1.192.0/32 qui est attribuée par APIC à partir du pool d'adresses de groupe de multidiffusion. Le GIPo VRF sera utilisé comme adresse IP de groupe externe pour le trafic de multidiffusion pour les BD activés avec PIM.

Lorsque le mode Fast Convergence est activé (la valeur par défaut est désactivée), toutes les feuilles de bordure activées avec PIM envoient des jointures vers le réseau externe, mais une seule feuille de bordure transfère le trafic sur le fabric pour empêcher les doublons. La feuille de bordure qui transfère le trafic pour le groupe est le redirecteur désigné pour le groupe. L'activation de la convergence rapide permet de réduire la durée de perte de paquets pour les flux de multidiffusion avec des sources externes et des récepteurs internes, en cas de modification du gain de bande due à la fin de la feuille de bordure. Il n'y a aucune latence encourue en rejoignant l'arborescence PIM du nouveau gagnant de bande. Cela se fait au coût de l'utilisation supplémentaire de la bande passante sur les liaisons externes des gagnants non agrégés par bandes, car toutes les sorties de la frontière tirent le trafic de la source externe.

À propos des gagnants de bande - Actuellement, l'ACI utilise un hachage BSR (Bootstrap Router) pour calculer le gagnant de bande BL. Le hachage est calculé à l'aide des adresses IP S, G et de bouclage de la feuille. Depuis l'ACI 3.0(1), il n'y a aucun moyen d'influencer le choix du gagnant par répartition pour l'utilisateur.

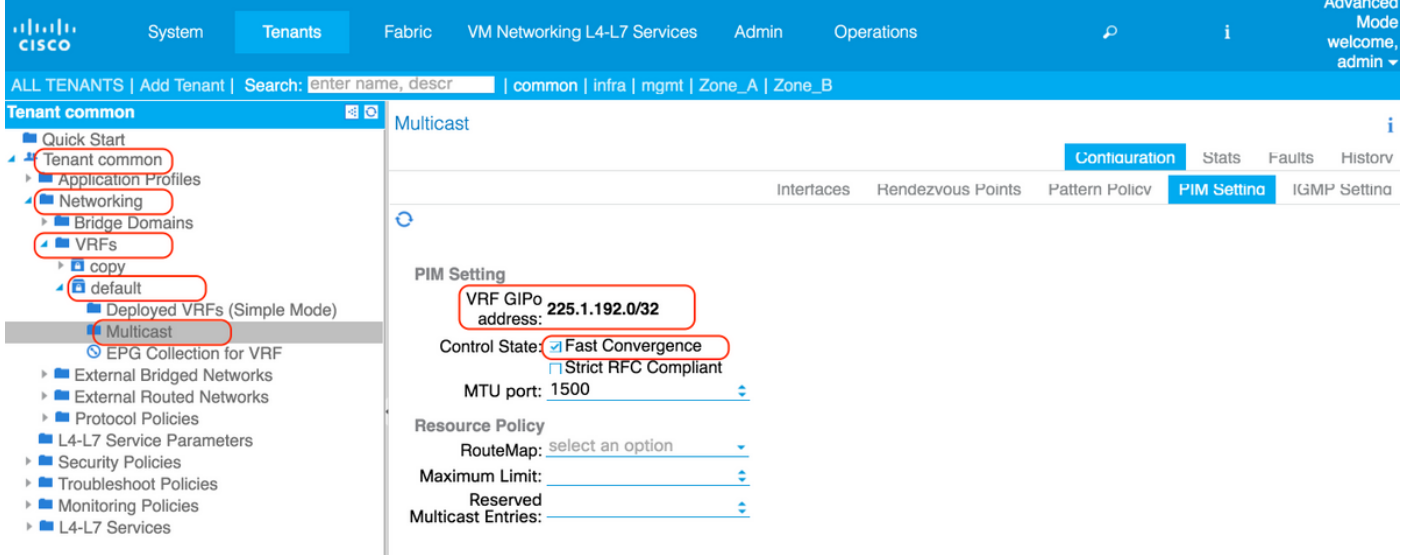

Étape 5 : créez le contrat nécessaire pour autoriser le trafic de multidiffusion :

- Fabric interne source et récepteur (contrat non nécessaire)
- Fabric interne du récepteur, source externe (contrat non nécessaire)
- Fabric interne source, récepteur externe (contrat requis)\*

\*Le contrat n'est pas requis si le BD est déployé sur la feuille de périphérie

Dans notre cas, nous avons des récepteurs en dehors du fabric, appliquez le contrat entre L3out to Core et la source mcast dans EPG101.

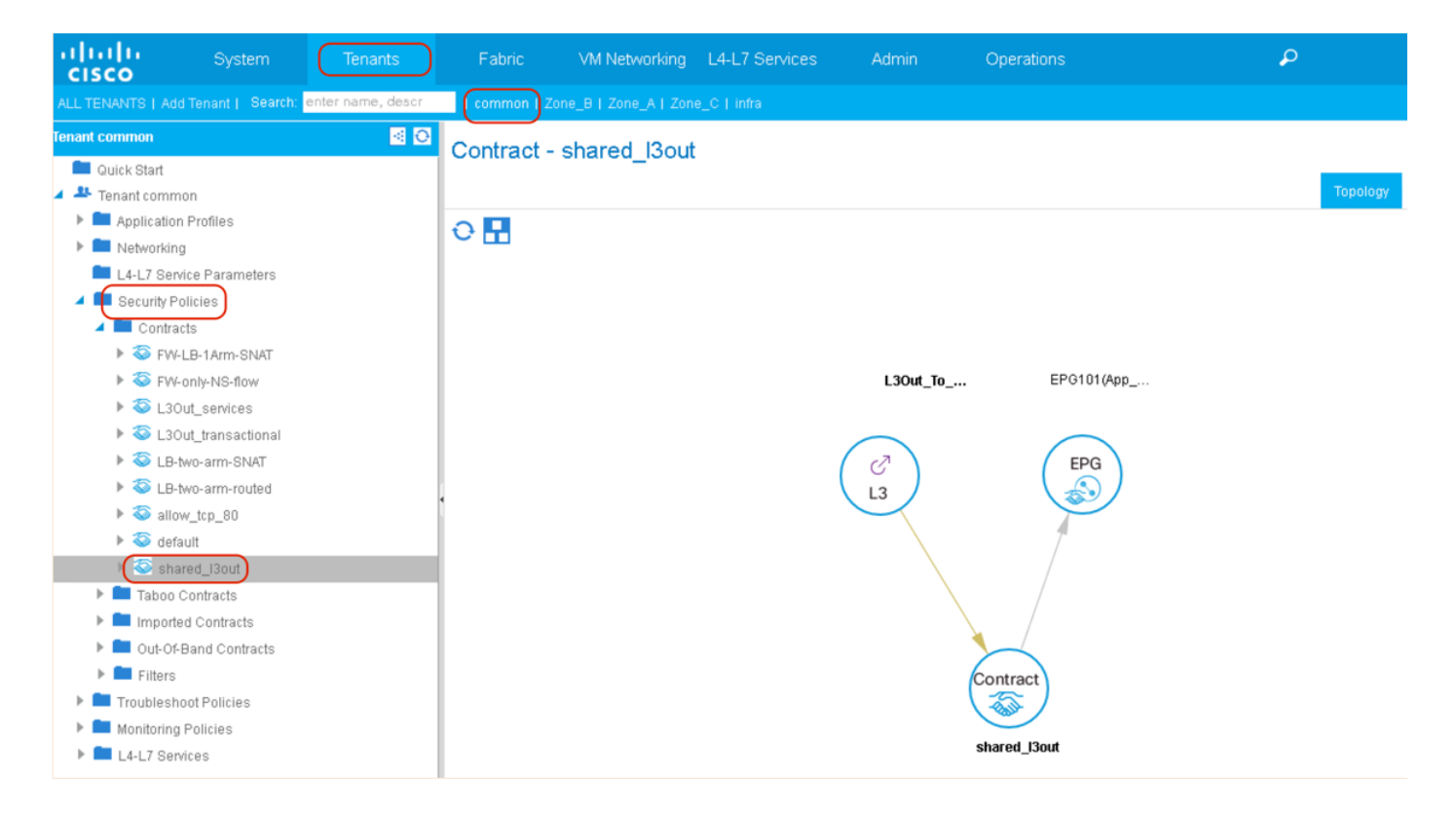

# **Vérification**

## Vérification PIM

Lorsque le VRF est activé pour le routage de multidiffusion, une interface de fabric (tunnel) est créée pour le routage de multidiffusion au sein du fabric.Les paquets du plan de contrôle PIM sont envoyés via les interfaces de fabric au sein du fabric. La destination du tunnel sera l'adresse de multidiffusion GiPo VRF. Sur les commutateurs leaf de bordure, la source du tunnel sera l'interface de bouclage sur la feuille de bordure. Sur les commutateurs Leaf non frontaliers, la source du tunnel sera une adresse de bouclage (127.0.0.100).

Les feuilles en limite envoient des HELLO PIM sur l'interface de fabric.Les interfaces L3Oout exécutent PIM en mode normal, y compris l'envoi et la réception des HELLO, la sélection du DR, etc. Les feuilles non frontières fonctionnent en mode passif sur l'interface du tissu ; ils écoutent les hellos PIM depuis les feuilles de bordure mais n'envoient pas d'hellos PIM. Les feuilles nonfrontière n'apparaîtront pas dans le résultat de " show ip pim neighbor ".

## **!!!!! Border Leaf Node bleaf1 !!!!!**

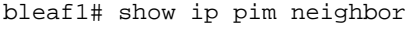

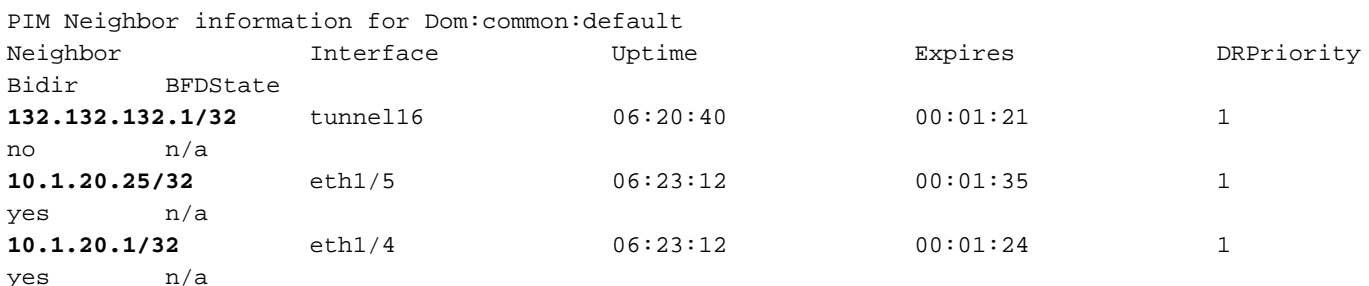

bleaf1# show interface tunnel 16 Tunnel16 is up MTU 9000 bytes, BW 0 Kbit

```
 Transport protocol is in VRF "common:default"
 Tunnel protocol/transport is ivxlan
 Tunnel source 131.131.131.1
 Tunnel destination 225.1.192.0/32
 Last clearing of "show interface" counters never
 Tx
 0 packets output, 1 minute output rate 0 packets/sec
 Rx
 0 packets input, 1 minute input rate 0 packets/sec
```
bleaf1#

### **!!!!! Border Leaf Node bleaf2 !!!!!**

bleaf2# show ip pim neighbor

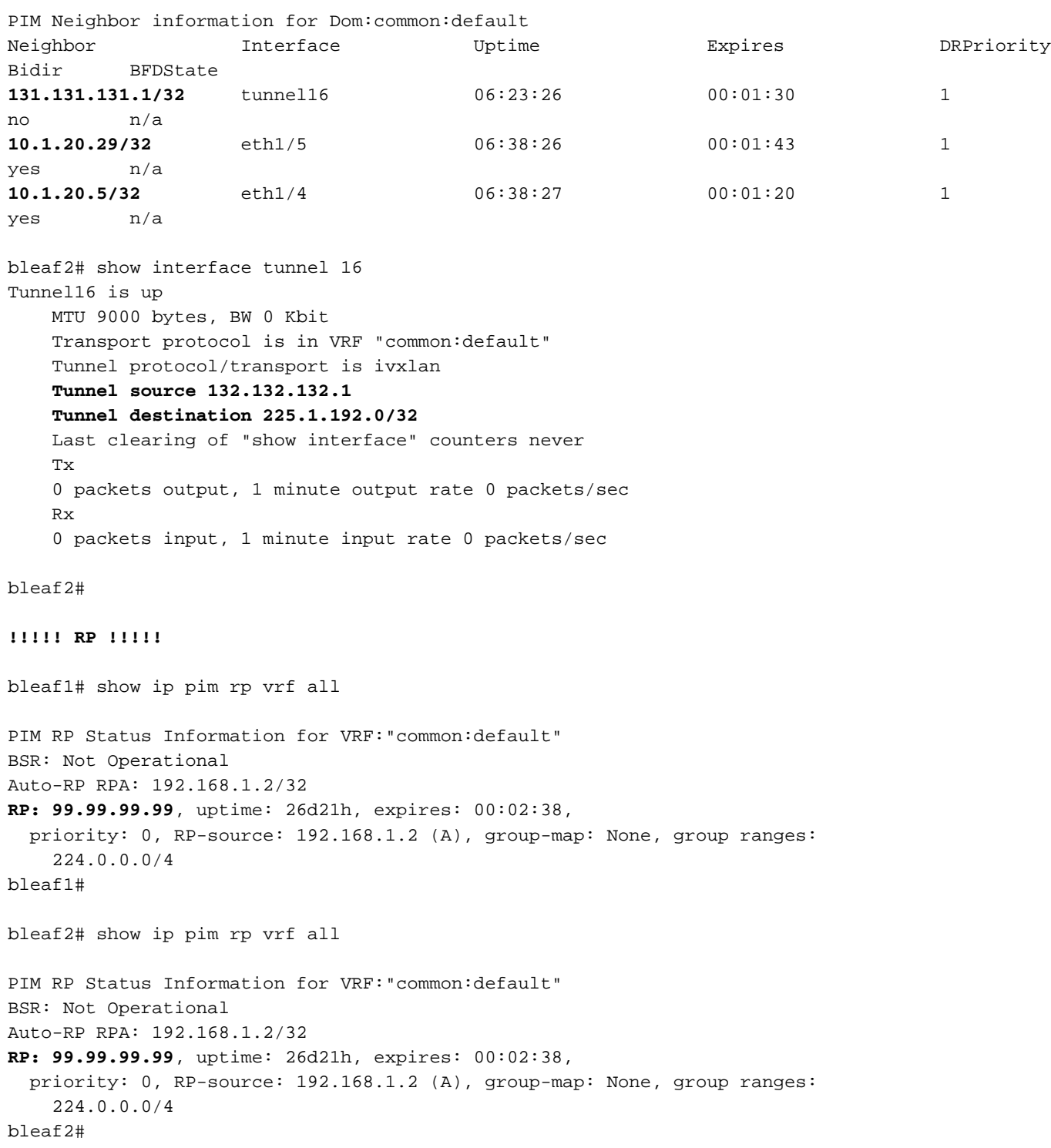

#### cleaf1# show ip pim neighbor

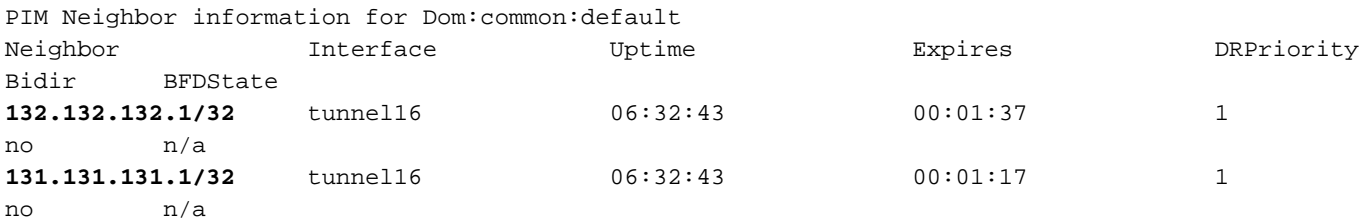

cleaf1# show interface tunnel 16 Tunnel16 is up MTU 9000 bytes, BW 0 Kbit Transport protocol is in VRF "common:default" Tunnel protocol/transport is ivxlan **Tunnel source 127.0.0.100/32 Tunnel destination 225.1.192.0/32** Last clearing of "show interface" counters never Tx 0 packets output, 1 minute output rate 0 packets/sec Rx 0 packets input, 1 minute input rate 0 packets/sec

### cleaf1#

cleaf2# show ip pim neighbor vrf all

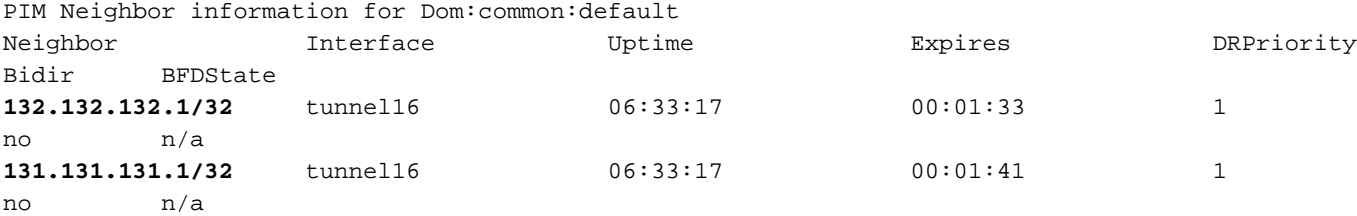

cleaf2# show interface tunnel 16 Tunnel16 is up MTU 9000 bytes, BW 0 Kbit Transport protocol is in VRF "common:default" Tunnel protocol/transport is ivxlan **Tunnel source 127.0.0.100/32**

 **Tunnel destination 225.1.192.0/32** Last clearing of "show interface" counters never Tx 0 packets output, 1 minute output rate 0 packets/sec Rx 0 packets input, 1 minute input rate 0 packets/sec

cleaf2#

### **!!!!!! Core Router !!!!!**

N7K-core-1# show ip pim neighbor PIM Neighbor Status for VRF "default"<br>Naighbor – Interface – Unti

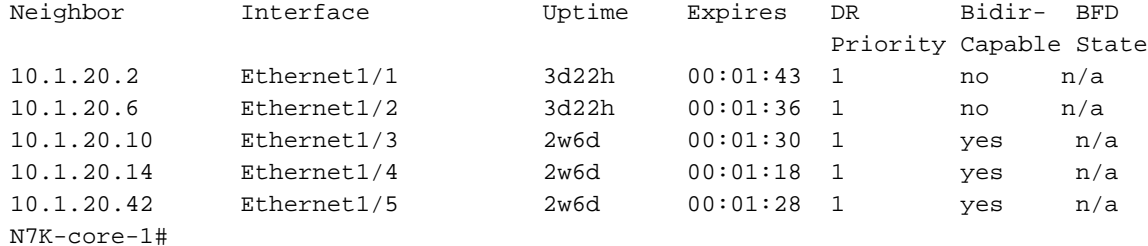

N7K-core-2# sh ip pim neighbor

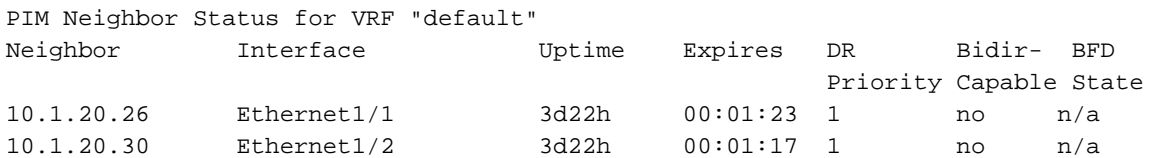

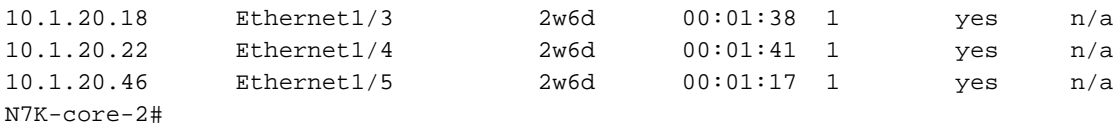

### Vérification des bordures actives

S'il y a plus d'une feuille de bordure activée avec le routage de multidiffusion, APIC choisit un gagnant de bande pour chaque adresse de groupe à travers toutes les feuilles de bordure actives. La feuille de bordure qui est le gagnant de bande pour un groupe est responsable de l'envoi de jointures PIM au nom du fabric et du transfert du trafic de multidiffusion dans le fabric.

Le gagnant de la bande pour le groupe décide du transfert désigné. Si le gagnant de la bande est accessible à la racine, le gagnant de la bande est également le DF. Si le gagnant de la bande n'a pas de connectivité externe à la racine, alors ce BL choisit un DF en envoyant une jointure PIM sur l'interface de fabric.

```
!!!!! Enter into vsh mode to execute the command !!!!!
bleaf2# vsh
Cisco iNX-OS Debug Shell
This shell should only be used for internal commands and exists
for legacy reasons. User should use ibash infrastructure as this
will be deprecated.
bleaf2# show ip pim internal stripe-winner 228.0.0.1 vrf common:default
PIM Stripe Winner info for VRF "common:default" (BL count: 2)
(*, 228.0.0.1)
BLs: 132.132.132.1 hash: 2081913316 (local)
      131.131.131.1 hash: 1024236260
Winner: 132.132.132.1 best_hash: 2081913316
bleaf2#
bleaf2#
bleaf2# show ip pim internal stripe-winner 229.0.0.1 vrf common:default
PIM Stripe Winner info for VRF "common:default" (BL count: 2)
(*, 229.0.0.1)
BLs: 132.132.132.1 hash: 1595374052 (local)
      131.131.131.1 hash: 2047646436
Winner: 131.131.131.1 best_hash: 2047646436
bleaf2#
```
### Vérification rapide de la convergence

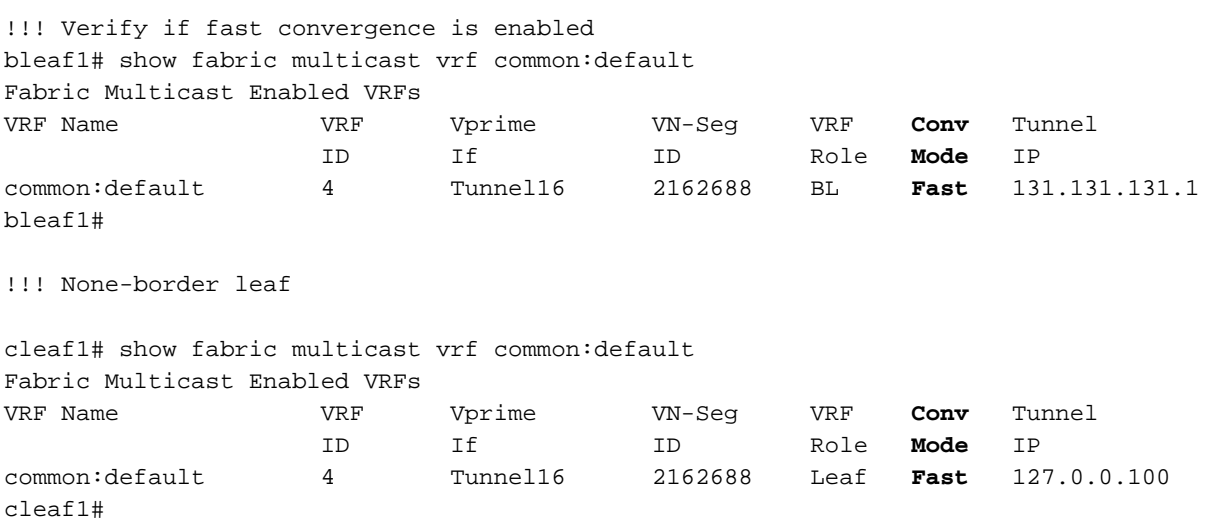

## Vérification IGMP

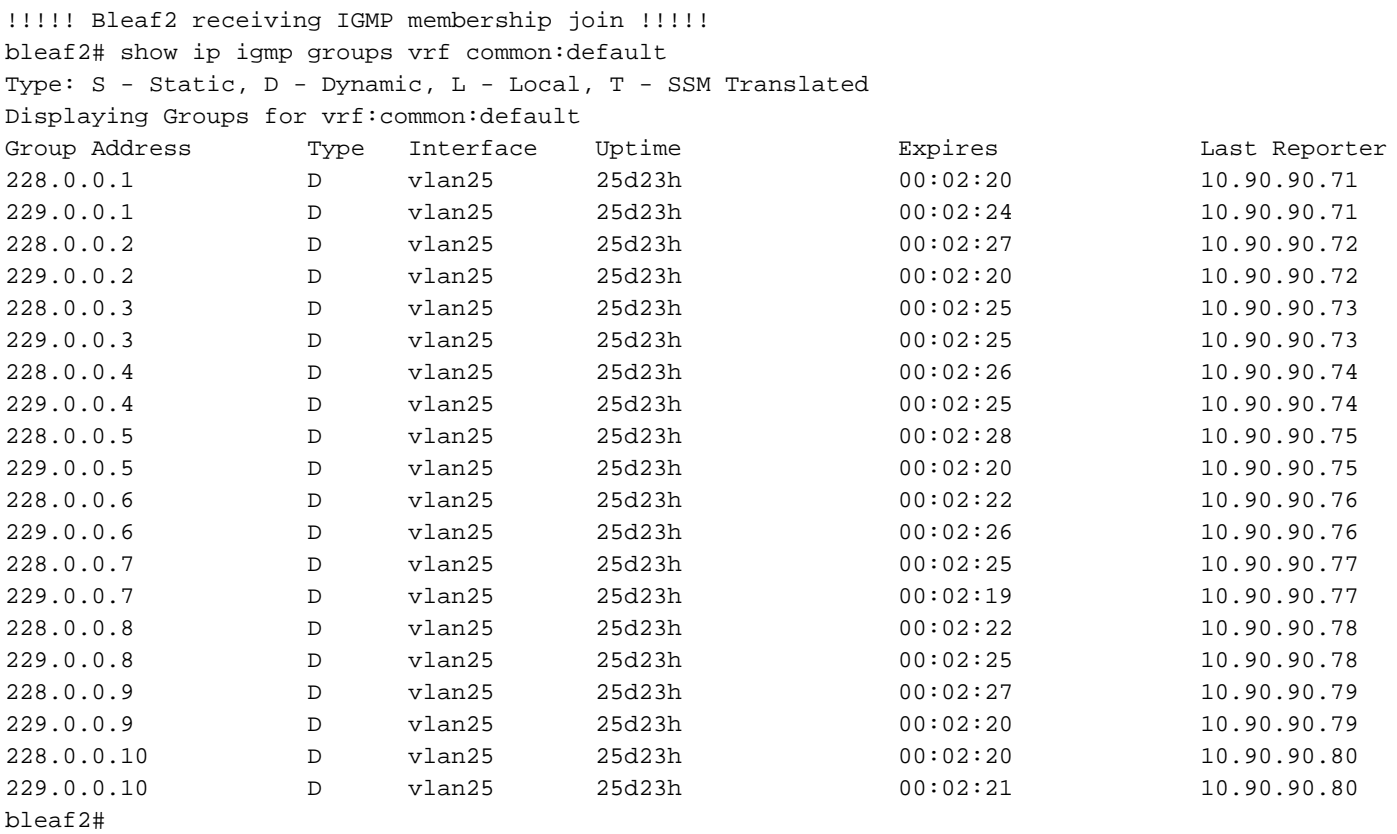

bleaf2# show ip igmp snooping groups vlan 25 Type: S - Static, D - Dynamic, R - Router port, F - Fabricpath core port

| Vlan | Group Address | Ver | Type | Port list |
|------|---------------|-----|------|-----------|
| 25   | $*$ / $*$     |     | R    | Vlan25    |
| 25   | 228.0.0.1     | v2  | D    | Eth1/47   |
| 25   | 228.0.0.2     | v2  | D    | Eth1/47   |
| 25   | 228.0.0.3     | v2  | D    | Eth1/47   |
| 25   | 228.0.0.4     | v2  | D    | Eth1/47   |
| 25   | 228.0.0.5     | v2  | D    | Eth1/47   |
| 25   | 228.0.0.6     | v2  | D    | Eth1/47   |
| 25   | 228.0.0.7     | v2  | D    | Eth1/47   |
| 25   | 228.0.0.8     | v2  | D    | Eth1/47   |
| 25   | 228.0.0.9     | v2  | D    | Eth1/47   |
| 25   | 228.0.0.10    | v2  | D    | Eth1/47   |
| 25   | 229.0.0.1     | v2  | D    | Eth1/47   |
| 25   | 229.0.0.2     | v2  | D    | Eth1/47   |
| 25   | 229.0.0.3     | v2  | D    | Eth1/47   |
| 25   | 229.0.0.4     | v2  | D    | Eth1/47   |
| 25   | 229.0.0.5     | v2  | D    | Eth1/47   |
| 25   | 229.0.0.6     | v2  | D    | Eth1/47   |
| 25   | 229.0.0.7     | v2  | D    | Eth1/47   |
| 25   | 229.0.0.8     | v2  | D    | Eth1/47   |
| 25   | 229.0.0.9     | v2  | D    | Eth1/47   |
| 25   | 229.0.0.10    | v2  | D    | Eth1/47   |

bleaf2#

!!!!! cleaf2 receivng IGMP membership join !!!!! cleaf2# show ip igmp groups vrf common:default Type: S - Static, D - Dynamic, L - Local, T - SSM Translated Displaying Groups for vrf:common:default Group Address Type Interface Uptime Expires Last Reporter

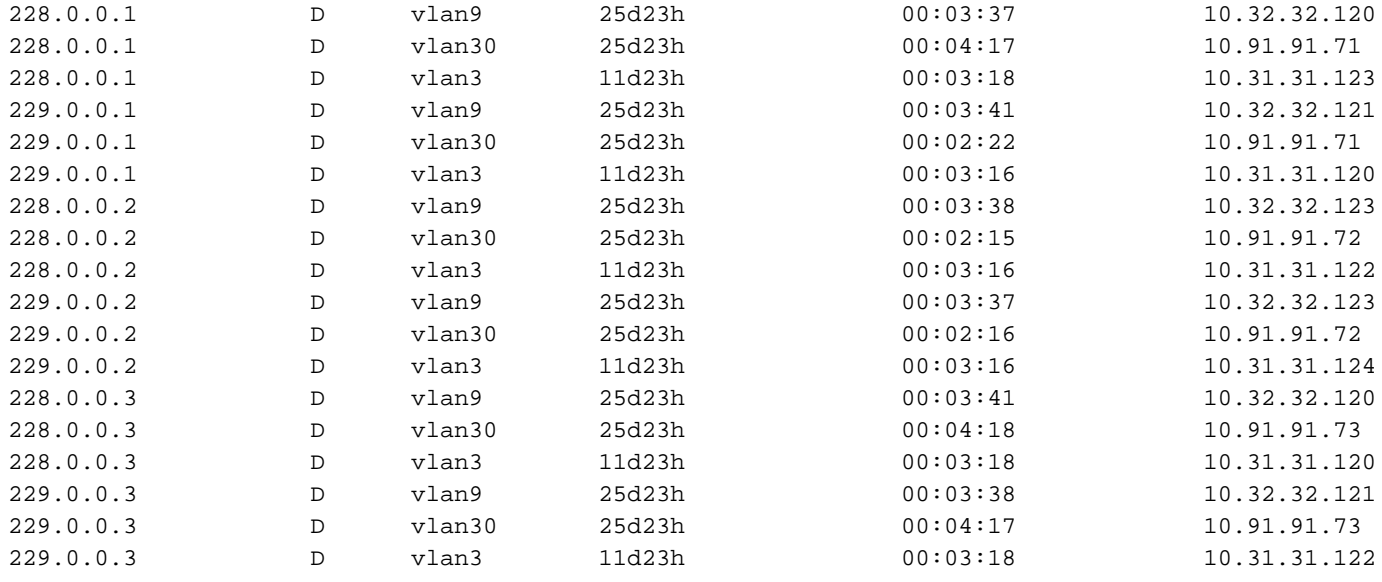

```
\langle......>
```
### cleaf2#

cleaf2# show ip igmp snooping vlan 3 IGMP Snooping information for vlan 3 IGMP snooping enabled Lookup mode: IP Optimised Multicast Flood (OMF) enabled IGMP querier present, address: 10.31.31.1, version: 2, i/f Vlan3 Switch-querier disabled IGMPv3 Explicit tracking enabled IGMPv2 Fast leave disabled IGMPv1/v2 Report suppression enabled IGMPv3 Report suppression enabled Link Local Groups suppression enabled Router port detection using PIM Hellos, IGMP Queries Number of router-ports: 1 Number of groups: 20 VLAN vPC function enabled Active ports: Eth1/2 Eth1/3 Po3 Po4 cleaf2# show ip igmp snooping groups vlan 3

Type: S - Static, D - Dynamic, R - Router port, F - Fabricpath core port

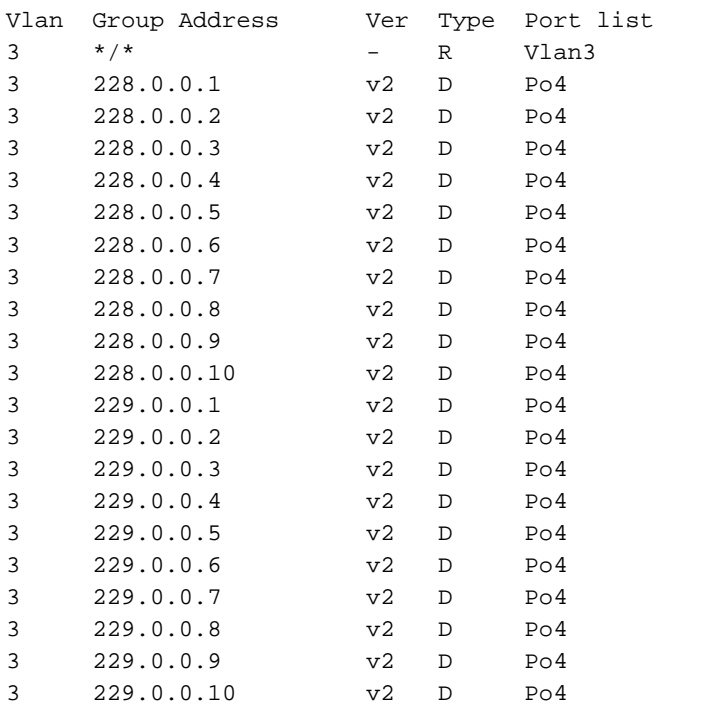

### Vérification MRIB

Le noeud leaf sleaf2, qui est le FHR, a des sources de multidiffusion directement connectées. Son voisin RPF est 10.0.176.64 sur spine1. L'interface entrante est l'interface de fabric (tunnel16) qui appelle la feuille de bordure via PIM.

Pour plus de simplicité, le résultat affiché est pour une adresse IP de multidiffusion de chaque plage de groupes : 228.0.0.1 pour les sources internes et 229.0.0.1 pour les sources externes.

```
!!!!! FHR of mcast sources in fabric
sleaf2# show ip mroute vrf common:default
IP Multicast Routing Table for VRF "common:default"
(10.101.101.115/32, 228.0.0.1/32), uptime: 00:17:54, ip pim
  Incoming interface: Tunnel16, RPF nbr: 10.0.176.64 (pervasive)
  Outgoing interface list: (count: 0)
(10.101.101.116/32, 228.0.0.1/32), uptime: 00:17:54, ip pim
   Incoming interface: Tunnel16, RPF nbr: 10.0.176.64 (pervasive)
  Outgoing interface list: (count: 0)
(10.101.101.117/32, 228.0.0.1/32), uptime: 00:17:54, ip pim
   Incoming interface: Tunnel16, RPF nbr: 10.0.176.64 (pervasive)
  Outgoing interface list: (count: 0)
(……)
(*, 232.0.0.0/8), uptime: 4d00h, pim ip
  Incoming interface: Null, RPF nbr: 0.0.0.0
  Outgoing interface list: (count: 0)
sleaf2# show ip pim neighbor vrf common:default
PIM Neighbor information for Dom:common:default
Neighbor Interface Uptime Expires DRPriority
Bidir BFDState
131.131.1/32 tunnel16 04:01:06 00:01:23 1
no n/a
132.132.132.1/32 tunnel16 04:01:06 00:01:32 1
no n/a
sleaf2#
sleaf2# show interface tunnel 16
Tunnel16 is up
    MTU 9000 bytes, BW 0 Kbit
    Transport protocol is in VRF "common:default"
    Tunnel protocol/transport is ivxlan
    Tunnel source 127.0.0.100/32
    Tunnel destination 225.1.192.0/32
    Last clearing of "show interface" counters never
    Tx
    0 packets output, 1 minute output rate 0 packets/sec
    Rx
    0 packets input, 1 minute input rate 0 packets/sec
```

```
sleaf2#
```
Les récepteurs pour 228.0.0.1 sont connectés à bleaf2 (noeud 132), cleaf1 (noeud 101) et cleaf2

(noeud 102). Bleaf2 transfère le mcast au groupe 228.0.0.1 aux récepteurs internes via le tunnel 16 et aux récepteurs externes via L3out aux périphériques principaux.

!!!!!! Bleaf2 !!!!! bleaf2# show ip mroute 228.0.0.1 vrf common:default IP Multicast Routing Table for VRF "common:default" (\*, 228.0.0.1/32), uptime: 3w5d, ngmvpn ip pim igmp Incoming interface: Ethernet1/4, RPF nbr: 10.1.20.5 Outgoing interface list: (count: 2) (Fabric OIF) Vlan25, uptime: 3w5d, igmp Tunnel16, uptime: 3w5d, ngmvpn (10.101.101.115/32, 228.0.0.1/32), uptime: 3w5d, pim mrib ip ngmvpn Incoming interface: Tunnel16, RPF nbr: 10.0.176.64 (pervasive) Outgoing interface list: (count: 2) (Fabric OIF) Vlan25, uptime: 3w5d, mrib Tunnel16, uptime: 3w5d, mrib, ngmvpn, (RPF) (10.101.101.116/32, 228.0.0.1/32), uptime: 3w5d, ip mrib pim ngmvpn Incoming interface: Tunnel16, RPF nbr: 10.0.176.64 (pervasive) Outgoing interface list: (count: 3) (Fabric OIF) Ethernet1/5, uptime: 00:04:36, pim Vlan25, uptime: 3w5d, mrib Tunnel16, uptime: 3w5d, mrib, ngmvpn, (RPF) (10.101.101.117/32, 228.0.0.1/32), uptime: 3w5d, pim mrib ip ngmvpn Incoming interface: Tunnel16, RPF nbr: 10.0.176.64 (pervasive) Outgoing interface list: (count: 2) (Fabric OIF) Vlan25, uptime: 3w5d, mrib Tunnel16, uptime: 3w5d, mrib, ngmvpn, (RPF) (10.101.101.118/32, 228.0.0.1/32), uptime: 3w5d, ip mrib pim ngmvpn Incoming interface: Tunnel16, RPF nbr: 10.0.176.64 (pervasive) Outgoing interface list: (count: 3) (Fabric OIF) Ethernet1/5, uptime: 00:04:36, pim Vlan25, uptime: 3w5d, mrib Tunnel16, uptime: 3w5d, mrib, ngmvpn, (RPF) (10.101.101.119/32, 228.0.0.1/32), uptime: 3w5d, pim mrib ip ngmvpn Incoming interface: Tunnel16, RPF nbr: 10.0.176.64 (pervasive) Outgoing interface list: (count: 2) (Fabric OIF) Vlan25, uptime: 3w5d, mrib Tunnel16, uptime: 3w5d, mrib, ngmvpn, (RPF) (10.101.101.120/32, 228.0.0.1/32), uptime: 3w5d, mrib ip pim ngmvpn Incoming interface: Tunnel16, RPF nbr: 10.0.176.64 (pervasive) Outgoing interface list: (count: 2) (Fabric OIF) Vlan25, uptime: 3w5d, mrib Tunnel16, uptime: 3w5d, mrib, ngmvpn, (RPF) (10.101.101.121/32, 228.0.0.1/32), uptime: 3w5d, mrib ip pim ngmvpn Incoming interface: Tunnel16, RPF nbr: 10.0.176.64 (pervasive)

 Outgoing interface list: (count: 2) (Fabric OIF) Vlan25, uptime: 3w5d, mrib Tunnel16, uptime: 3w5d, mrib, ngmvpn, (RPF)

(10.101.101.122/32, 228.0.0.1/32), uptime: 3w5d, pim mrib ip ngmvpn Incoming interface: Tunnel16, RPF nbr: 10.0.176.64 (pervasive) Outgoing interface list: (count: 2) (Fabric OIF) Vlan25, uptime: 3w5d, mrib Tunnel16, uptime: 3w5d, mrib, ngmvpn, (RPF)

(10.101.101.123/32, 228.0.0.1/32), uptime: 3w5d, ip mrib pim ngmvpn Incoming interface: Tunnel16, RPF nbr: 10.0.176.64 (pervasive) Outgoing interface list: (count: 3) (Fabric OIF) Ethernet1/5, uptime: 00:04:36, pim Vlan25, uptime: 3w5d, mrib Tunnel16, uptime: 3w5d, mrib, ngmvpn, (RPF) (10.101.101.124/32, 228.0.0.1/32), uptime: 3w5d, ip mrib pim ngmvpn Incoming interface: Tunnel16, RPF nbr: 10.0.176.64 (pervasive) Outgoing interface list: (count: 3) (Fabric OIF) Ethernet1/5, uptime: 1d00h, pim Vlan25, uptime: 3w5d, mrib Tunnel16, uptime: 3w5d, mrib, ngmvpn, (RPF) bleaf2# bleaf2# show interface vlan25 Vlan25 is up, line protocol is up Hardware EtherSVI, address is 0000.0c07.ac5a Internet Address is 10.90.90.1/24 MTU 9000 bytes, BW 10000000 Kbit, DLY 1 usec reliability 255/255, txload 1/255, rxload 1/255 Carrier delay is 10 sec Encapsulation ARPA, loopback not set Keepalive not supported ARP type: ARPA Last clearing of "show interface" counters never 30 seconds input rate 0 bits/sec, 0 packets/sec 30 seconds output rate 0 bits/sec, 0 packets/sec Load-Interval #2: 5 minute (300 seconds) input rate 0 bps, 0 pps; output rate 0 bps, 0 pps L3 Switched: input: 0 pkts, 0 bytes - output: 0 pkts, 0 bytes L3 in Switched: ucast: 0 pkts, 0 bytes - mcast: 0 pkts, 0 bytes L3 out Switched: ucast: 0 pkts, 0 bytes - mcast: 0 pkts, 0 bytes

```
bleaf2#
```
Bleaf1 transfère le groupe de 228.0.0.1 vers l'extérieur via l'interface L3out, mais il ne transfère pas sur le fabric via les interfaces de fabric car il n'est pas le gagnant de bande pour 228.0.0.1

!!!!! Bleaf1 !!!!! !!!!! bleaf1# show ip mroute 228.0.0.1 vrf common:default IP Multicast Routing Table for VRF "common:default" (10.101.101.115/32, 228.0.0.1/32), uptime: 3w4d, mrib ip pim Incoming interface: Tunnel14, RPF nbr: 10.0.176.64 (pervasive) Outgoing interface list: (count: 1) Ethernet1/5, uptime: 1d01h, pim (10.101.101.116/32, 228.0.0.1/32), uptime: 3w5d, pim mrib ip Incoming interface: Tunnel14, RPF nbr: 10.0.176.64 (pervasive) Outgoing interface list: (count: 1) Ethernet1/4, uptime: 1d01h, pim (10.101.101.117/32, 228.0.0.1/32), uptime: 3w5d, pim mrib ip Incoming interface: Tunnel14, RPF nbr: 10.0.176.64 (pervasive) Outgoing interface list: (count: 1)

Ethernet1/5, uptime: 1d01h, pim

- (10.101.101.118/32, 228.0.0.1/32), uptime: 3w5d, mrib ip pim Incoming interface: Tunnel14, RPF nbr: 10.0.176.64 (pervasive) Outgoing interface list: (count: 1) Ethernet1/4, uptime: 1d01h, pim
- (10.101.101.119/32, 228.0.0.1/32), uptime: 3w5d, mrib ip pim Incoming interface: Tunnel14, RPF nbr: 10.0.176.64 (pervasive) Outgoing interface list: (count: 1) Ethernet1/5, uptime: 1d01h, pim
- (10.101.101.120/32, 228.0.0.1/32), uptime: 3w5d, pim mrib ip Incoming interface: Tunnel14, RPF nbr: 10.0.176.64 (pervasive) Outgoing interface list: (count: 1) Ethernet1/4, uptime: 1d01h, pim
- (10.101.101.121/32, 228.0.0.1/32), uptime: 3w5d, pim mrib ip Incoming interface: Tunnel14, RPF nbr: 10.0.176.64 (pervasive) Outgoing interface list: (count: 1) Ethernet1/4, uptime: 1d01h, pim
- (10.101.101.122/32, 228.0.0.1/32), uptime: 1d01h, ip mrib pim Incoming interface: Tunnel14, RPF nbr: 10.0.176.64 (pervasive) Outgoing interface list: (count: 1) Ethernet1/5, uptime: 1d01h, pim
- (10.101.101.123/32, 228.0.0.1/32), uptime: 3w5d, pim mrib ip Incoming interface: Tunnel14, RPF nbr: 10.0.176.64 (pervasive) Outgoing interface list: (count: 1) Ethernet1/4, uptime: 1d01h, pim

#### bleaf1#

Bleaf1 est l'identificateur de bordure/bande actif pour le groupe 229.0.0.1. bleaf1 reçoit la multidiffusion vers le groupe 229.0.0.1 via le périphérique principal externe, puis transmet aux récepteurs internes dans BD90, BD91, BD31, BD32. (notez que l'ID de VLAN est uniquement interne au noeud leaf en tant que GW omniprésent).

#### !!!!! bleaf1 !!!!!

bleaf1# show ip mroute 229.0.0.1 vrf common:default IP Multicast Routing Table for VRF "common:default" (\*, 229.0.0.1/32), uptime: 3w5d, ngmvpn ip pim Incoming interface: Ethernet1/5, RPF nbr: 10.1.20.25 Outgoing interface list: (count: 1) (Fabric OIF) Tunnel14, uptime: 3w5d, ngmvpn (10.103.103.40/32, 229.0.0.1/32), uptime: 1d01h, ip mrib pim Incoming interface: Ethernet1/5, RPF nbr: 10.1.20.25 Outgoing interface list: (count: 1) Tunnel14, uptime: 1d01h, mrib (10.103.103.41/32, 229.0.0.1/32), uptime: 1d01h, ip mrib pim Incoming interface: Ethernet1/4, RPF nbr: 10.1.20.1 Outgoing interface list: (count: 1) Tunnel14, uptime: 1d01h, mrib (10.103.103.42/32, 229.0.0.1/32), uptime: 1d01h, ip mrib pim Incoming interface: Ethernet1/5, RPF nbr: 10.1.20.25 Outgoing interface list: (count: 1) Tunnel14, uptime: 1d01h, mrib (10.103.103.43/32, 229.0.0.1/32), uptime: 1d01h, ip mrib pim Incoming interface: Ethernet1/5, RPF nbr: 10.1.20.25 Outgoing interface list: (count: 1) Tunnel14, uptime: 1d01h, mrib (10.103.103.44/32, 229.0.0.1/32), uptime: 1d01h, ip mrib pim Incoming interface: Ethernet1/5, RPF nbr: 10.1.20.25 Outgoing interface list: (count: 1) Tunnel14, uptime: 1d01h, mrib (10.103.103.45/32, 229.0.0.1/32), uptime: 1d01h, ip mrib pim Incoming interface: Ethernet1/5, RPF nbr: 10.1.20.25 Outgoing interface list: (count: 1) Tunnel14, uptime: 1d01h, mrib (10.103.103.46/32, 229.0.0.1/32), uptime: 1d01h, ip mrib pim Incoming interface: Ethernet1/5, RPF nbr: 10.1.20.25 Outgoing interface list: (count: 1) Tunnel14, uptime: 1d01h, mrib (10.103.103.47/32, 229.0.0.1/32), uptime: 1d01h, ip mrib pim Incoming interface: Ethernet1/4, RPF nbr: 10.1.20.1 Outgoing interface list: (count: 1) Tunnel14, uptime: 1d01h,

mrib (10.103.103.48/32, 229.0.0.1/32), uptime: 1d01h, ip mrib pim Incoming interface: Ethernet1/4, RPF nbr: 10.1.20.1 Outgoing interface list: (count: 1) Tunnel14, uptime: 1d01h, mrib (10.103.103.49/32, 229.0.0.1/32), uptime: 1d01h, ip mrib pim Incoming interface: Ethernet1/4, RPF nbr: 10.1.20.1 Outgoing interface list: (count: 1) Tunnel14, uptime: 1d01h, mrib bleaf1#

#### !!!!! bleaf2 !!!!!

bleaf2# show ip mroute 229.0.0.1 vrf common:default IP Multicast Routing Table for VRF "common:default" (\*, 229.0.0.1/32), uptime: 3w5d, ip pim igmp Incoming interface: Ethernet1/4, RPF nbr: 10.1.20.5 Outgoing interface list: (count: 1) Vlan25, uptime: 3w5d, igmp (10.103.103.40/32, 229.0.0.1/32), uptime: 1d01h, ip mrib pim Incoming interface: Ethernet1/4, RPF nbr: 10.1.20.5 Outgoing interface list: (count: 1) (Fabric Forwarding Loser) Vlan25, uptime: 1d01h, mrib (10.103.103.41/32, 229.0.0.1/32), uptime: 1d01h, ip mrib pim Incoming interface: Ethernet1/4, RPF nbr: 10.1.20.5 Outgoing interface list: (count: 1) (Fabric Forwarding Loser) Vlan25, uptime: 1d01h, mrib (10.103.103.42/32, 229.0.0.1/32), uptime: 1d01h, ip mrib pim Incoming interface: Ethernet1/5, RPF nbr: 10.1.20.29 Outgoing interface list: (count: 1) (Fabric Forwarding Loser) Vlan25, uptime: 1d01h, mrib (10.103.103.43/32, 229.0.0.1/32), uptime: 1d01h, ip mrib pim Incoming interface: Ethernet1/5, RPF nbr: 10.1.20.29 Outgoing interface list: (count: 1) (Fabric Forwarding Loser) Vlan25, uptime: 1d01h, mrib (10.103.103.44/32, 229.0.0.1/32), uptime: 1d01h, ip mrib pim Incoming interface: Ethernet1/5, RPF nbr: 10.1.20.29 Outgoing interface list: (count: 1) (Fabric Forwarding Loser) Vlan25, uptime: 1d01h, mrib (10.103.103.45/32, 229.0.0.1/32), uptime: 1d01h, ip mrib pim Incoming interface: Ethernet1/4, RPF nbr: 10.1.20.5 Outgoing interface list: (count: 1) (Fabric Forwarding Loser) Vlan25, uptime: 1d01h, mrib (10.103.103.46/32, 229.0.0.1/32), uptime: 1d01h, ip mrib pim Incoming interface: Ethernet1/5, RPF nbr: 10.1.20.29 Outgoing interface list: (count: 1) (Fabric Forwarding Loser) Vlan25, uptime: 1d01h, mrib (10.103.103.47/32, 229.0.0.1/32), uptime: 1d01h, ip mrib pim Incoming interface: Ethernet1/4, RPF nbr: 10.1.20.5 Outgoing interface list: (count: 1) (Fabric Forwarding Loser) Vlan25, uptime: 1d01h, mrib (10.103.103.48/32, 229.0.0.1/32), uptime: 1d01h, ip mrib pim Incoming interface: Ethernet1/5, RPF nbr: 10.1.20.29 Outgoing interface list: (count: 1) (Fabric Forwarding Loser) Vlan25, uptime: 1d01h, mrib (10.103.103.49/32, 229.0.0.1/32), uptime: 1d01h, ip mrib pim Incoming interface: Ethernet1/4, RPF nbr: 10.1.20.5 Outgoing interface list: (count: 1) (Fabric Forwarding Loser) Vlan25, uptime: 1d01h, mrib bleaf2#

Les récepteurs Cleaf1 et Cleaf2 feuilles non-frontière sont connectés dans BD31, BD32, BD91. L'installation de noeud feuille non frontière (\*, G) uniquement, (S, G) n'est pas prise en charge.

cleaf1# show ip mroute 228.0.0.1 vrf common:default IP Multicast Routing Table for VRF "common:default"

(\*, 228.0.0.1/32), uptime: 3w5d, igmp ip pim Incoming interface: Tunnel14, RPF nbr: 10.0.80.91 Outgoing interface list: (count: 2) Vlan4, uptime: 1w5d, igmp Vlan7, uptime: 3w5d, igmp

cleaf1# show ip mroute 229.0.0.1 vrf common:default IP Multicast Routing Table for VRF "common:default"

(\*, 229.0.0.1/32), uptime: 3w5d, igmp ip pim Incoming interface: Tunnel14, RPF nbr: 10.0.80.91 Outgoing interface list: (count: 2) Vlan4, uptime: 1w5d, igmp Vlan7, uptime: 3w5d, igmp

cleaf1#

cleaf1# show interface vlan 4 Vlan4 is up, line protocol is up Hardware EtherSVI, address is 0000.0c07.ac1f **Internet Address is 10.31.31.1/24**

 MTU 9000 bytes, BW 10000000 Kbit, DLY 1 usec reliability 255/255, txload 1/255, rxload 1/255 Carrier delay is 10 sec Encapsulation ARPA, loopback not set Keepalive not supported ARP type: ARPA Last clearing of "show interface" counters never 30 seconds input rate 0 bits/sec, 0 packets/sec 30 seconds output rate 0 bits/sec, 0 packets/sec Load-Interval #2: 5 minute (300 seconds) input rate 0 bps, 0 pps; output rate 0 bps, 0 pps L3 Switched: input: 0 pkts, 0 bytes - output: 0 pkts, 0 bytes L3 in Switched: ucast: 0 pkts, 0 bytes - mcast: 0 pkts, 0 bytes L3 out Switched: ucast: 0 pkts, 0 bytes - mcast: 0 pkts, 0 bytes cleaf1# show interface vlan 7 Vlan7 is up, line protocol is up Hardware EtherSVI, address is 0000.0c07.ac20 **Internet Address is 10.32.32.1/24** MTU 9000 bytes, BW 10000000 Kbit, DLY 1 usec reliability 255/255, txload 1/255, rxload 1/255 Carrier delay is 10 sec Encapsulation ARPA, loopback not set Keepalive not supported ARP type: ARPA Last clearing of "show interface" counters never 30 seconds input rate 0 bits/sec, 0 packets/sec 30 seconds output rate 0 bits/sec, 0 packets/sec Load-Interval #2: 5 minute (300 seconds) input rate 0 bps, 0 pps; output rate 0 bps, 0 pps L3 Switched: input: 0 pkts, 0 bytes - output: 0 pkts, 0 bytes L3 in Switched: ucast: 0 pkts, 0 bytes - mcast: 0 pkts, 0 bytes L3 out Switched: ucast: 0 pkts, 0 bytes - mcast: 0 pkts, 0 bytes cleaf1# !!!! Non-border leaf node has (\*, G) only, (S,G) is not supported. cleaf2# show ip mroute 228.0.0.1 vrf common:default IP Multicast Routing Table for VRF "common:default" (\*, 228.0.0.1/32), uptime: 3w5d, igmp ip pim Incoming interface: Tunnel16, RPF nbr: 10.0.80.91 Outgoing interface list: (count: 3) Vlan3, uptime: 1w5d, igmp Vlan30, uptime: 3w5d, igmp Vlan9, uptime: 3w5d, igmp cleaf2# show ip mroute 229.0.0.1 vrf common:default IP Multicast Routing Table for VRF "common:default" (\*, 229.0.0.1/32), uptime: 3w5d, igmp ip pim Incoming interface: Tunnel16, RPF nbr: 10.0.80.91 Outgoing interface list: (count: 3) Vlan3, uptime: 1w5d, igmp Vlan30, uptime: 3w5d, igmp

```
 Vlan9, uptime: 3w5d, igmp
```
cleaf2# show interface vlan 3 Vlan3 is up, line protocol is up Hardware EtherSVI, address is 0000.0c07.ac1f **Internet Address is 10.31.31.1/24** MTU 9000 bytes, BW 10000000 Kbit, DLY 1 usec reliability 255/255, txload 1/255, rxload 1/255 Carrier delay is 10 sec Encapsulation ARPA, loopback not set Keepalive not supported ARP type: ARPA Last clearing of "show interface" counters never 30 seconds input rate 0 bits/sec, 0 packets/sec 30 seconds output rate 0 bits/sec, 0 packets/sec Load-Interval #2: 5 minute (300 seconds) input rate 0 bps, 0 pps; output rate 0 bps, 0 pps L3 Switched: input: 0 pkts, 0 bytes - output: 0 pkts, 0 bytes L3 in Switched: ucast: 0 pkts, 0 bytes - mcast: 0 pkts, 0 bytes L3 out Switched: ucast: 0 pkts, 0 bytes - mcast: 0 pkts, 0 bytes cleaf2# show interface vlan 30 Vlan30 is up, line protocol is up Hardware EtherSVI, address is 0000.0c07.ac5b **Internet Address is 10.91.91.1/24** MTU 9000 bytes, BW 10000000 Kbit, DLY 1 usec reliability 255/255, txload 1/255, rxload 1/255 Carrier delay is 10 sec Encapsulation ARPA, loopback not set Keepalive not supported ARP type: ARPA Last clearing of "show interface" counters never 30 seconds input rate 0 bits/sec, 0 packets/sec 30 seconds output rate 0 bits/sec, 0 packets/sec Load-Interval #2: 5 minute (300 seconds) input rate 0 bps, 0 pps; output rate 0 bps, 0 pps L3 Switched: input: 0 pkts, 0 bytes - output: 0 pkts, 0 bytes L3 in Switched: ucast: 0 pkts, 0 bytes - mcast: 0 pkts, 0 bytes L3 out Switched: ucast: 0 pkts, 0 bytes - mcast: 0 pkts, 0 bytes cleaf2# show interface vlan 9 Vlan9 is up, line protocol is up Hardware EtherSVI, address is 0000.0c07.ac20 **Internet Address is 10.32.32.1/24** MTU 9000 bytes, BW 10000000 Kbit, DLY 1 usec reliability 255/255, txload 1/255, rxload 1/255 Carrier delay is 10 sec Encapsulation ARPA, loopback not set Keepalive not supported ARP type: ARPA Last clearing of "show interface" counters never 30 seconds input rate 0 bits/sec, 0 packets/sec 30 seconds output rate 0 bits/sec, 0 packets/sec Load-Interval #2: 5 minute (300 seconds) input rate 0 bps, 0 pps; output rate 0 bps, 0 pps L3 Switched: input: 0 pkts, 0 bytes - output: 0 pkts, 0 bytes

cleaf2#

 L3 in Switched: ucast: 0 pkts, 0 bytes - mcast: 0 pkts, 0 bytes L3 out Switched: ucast: 0 pkts, 0 bytes - mcast: 0 pkts, 0 bytes

cleaf2#

Sur les routeurs principaux, N7K-core-1 et N7K-core-2 partagent la charge des flux de multidiffusion provenant du réseau LAN. Si la convergence rapide n'est pas activée, une seule feuille de bordure (bleaf1) envoie la jointure vers la source.

```
!!!!! Sources in LAN network !!!!!
!!!!! N7K-core-1 !!!!!
N7K-core-1# show ip mroute 229.0.0.1
IP Multicast Routing Table for VRF "default"
(10.103.103.41/32, 229.0.0.1/32), uptime: 1d01h, pim mrib ip
   Incoming interface: Ethernet1/3, RPF nbr: 10.1.20.10
   Outgoing interface list: (count: 1)
     Ethernet1/1, uptime: 1d01h, pim
(10.103.103.42/32, 229.0.0.1/32), uptime: 1d01h, pim mrib ip
   Incoming interface: Ethernet1/5, RPF nbr: 10.1.20.42
   Outgoing interface list: (count: 0)
(10.103.103.43/32, 229.0.0.1/32), uptime: 1d01h, pim mrib ip
   Incoming interface: Ethernet1/5, RPF nbr: 10.1.20.42
   Outgoing interface list: (count: 0)
(10.103.103.44/32, 229.0.0.1/32), uptime: 1d01h, pim mrib ip
   Incoming interface: Ethernet1/5, RPF nbr: 10.1.20.42
   Outgoing interface list: (count: 0)
(10.103.103.46/32, 229.0.0.1/32), uptime: 1d01h, pim mrib ip
   Incoming interface: Ethernet1/5, RPF nbr: 10.1.20.42
   Outgoing interface list: (count: 0)
(10.103.103.47/32, 229.0.0.1/32), uptime: 1d01h, pim mrib ip
   Incoming interface: Ethernet1/4, RPF nbr: 10.1.20.14
   Outgoing interface list: (count: 1)
     Ethernet1/1, uptime: 1d01h, pim
(10.103.103.48/32, 229.0.0.1/32), uptime: 1d01h, pim mrib ip
   Incoming interface: Ethernet1/3, RPF nbr: 10.1.20.10
   Outgoing interface list: (count: 1)
     Ethernet1/1, uptime: 1d01h, pim
(10.103.103.49/32, 229.0.0.1/32), uptime: 1d01h, pim mrib ip
   Incoming interface: Ethernet1/3, RPF nbr: 10.1.20.10
   Outgoing interface list: (count: 1)
     Ethernet1/1, uptime: 1d01h, pim
N7K-core-1#
!!!!! N7K-core-2 !!!!!
N7K-core-2# show ip mroute 229.0.0.1
IP Multicast Routing Table for VRF "default"
(*, 229.0.0.1/32), uptime: 3w5d, pim ip
   Incoming interface: Ethernet1/5, RPF nbr: 10.1.20.46
```
 Outgoing interface list: (count: 1) Ethernet1/1, uptime: 3w5d, pim

- (10.103.103.40/32, 229.0.0.1/32), uptime: 1d01h, pim mrib ip Incoming interface: Ethernet1/3, RPF nbr: 10.1.20.18 Outgoing interface list: (count: 1) Ethernet1/1, uptime: 1d01h, pim
- (10.103.103.41/32, 229.0.0.1/32), uptime: 1d01h, pim mrib ip Incoming interface: Ethernet1/4, RPF nbr: 10.1.20.22 Outgoing interface list: (count: 0)
- (10.103.103.42/32, 229.0.0.1/32), uptime: 1d01h, pim mrib ip Incoming interface: Ethernet1/3, RPF nbr: 10.1.20.18 Outgoing interface list: (count: 1) Ethernet1/1, uptime: 1d01h, pim
- (10.103.103.43/32, 229.0.0.1/32), uptime: 1d01h, pim mrib ip Incoming interface: Ethernet1/4, RPF nbr: 10.1.20.22 Outgoing interface list: (count: 1) Ethernet1/1, uptime: 1d01h, pim
- (10.103.103.44/32, 229.0.0.1/32), uptime: 1d01h, pim mrib ip Incoming interface: Ethernet1/3, RPF nbr: 10.1.20.18 Outgoing interface list: (count: 1) Ethernet1/1, uptime: 1d01h, pim
- (10.103.103.45/32, 229.0.0.1/32), uptime: 1d01h, pim mrib ip Incoming interface: Ethernet1/4, RPF nbr: 10.1.20.22 Outgoing interface list: (count: 1) Ethernet1/1, uptime: 1d01h, pim
- (10.103.103.46/32, 229.0.0.1/32), uptime: 1d01h, pim mrib ip Incoming interface: Ethernet1/3, RPF nbr: 10.1.20.18 Outgoing interface list: (count: 1) Ethernet1/1, uptime: 1d01h, pim
- (10.103.103.47/32, 229.0.0.1/32), uptime: 1d01h, pim mrib ip Incoming interface: Ethernet1/4, RPF nbr: 10.1.20.22 Outgoing interface list: (count: 0)
- (10.103.103.48/32, 229.0.0.1/32), uptime: 00:53:01, pim mrib ip Incoming interface: Ethernet1/5, RPF nbr: 10.1.20.46 Outgoing interface list: (count: 0)
- (10.103.103.49/32, 229.0.0.1/32), uptime: 1d01h, pim mrib ip Incoming interface: Ethernet1/4, RPF nbr: 10.1.20.22 Outgoing interface list: (count: 0)

N7K-core-2#

!!!!!! Sources in ACI !!!!!

!!!!! N7K-core-1 !!!!! N7K-core-1# show ip mroute 228.0.0.1 IP Multicast Routing Table for VRF "default"

(\*, 228.0.0.1/32), uptime: 3w5d, pim ip Incoming interface: Ethernet1/5, RPF nbr: 10.1.20.42 Outgoing interface list: (count: 2) Ethernet1/3, uptime: 3w5d, pim Ethernet1/2, uptime: 3w5d, pim

- (10.101.101.115/32, 228.0.0.1/32), uptime: 1d01h, pim mrib ip Incoming interface: Ethernet1/2, RPF nbr: 10.1.20.6 Outgoing interface list: (count: 0)
- (10.101.101.116/32, 228.0.0.1/32), uptime: 1d01h, pim mrib ip Incoming interface: Ethernet1/1, RPF nbr: 10.1.20.2 Outgoing interface list: (count: 1) Ethernet1/3, uptime: 1d01h, pim
- (10.101.101.117/32, 228.0.0.1/32), uptime: 1d01h, pim mrib ip Incoming interface: Ethernet1/5, RPF nbr: 10.1.20.42 Outgoing interface list: (count: 0)
- (10.101.101.118/32, 228.0.0.1/32), uptime: 1d01h, pim mrib ip Incoming interface: Ethernet1/1, RPF nbr: 10.1.20.2 Outgoing interface list: (count: 1) Ethernet1/3, uptime: 1d01h, pim
- (10.101.101.119/32, 228.0.0.1/32), uptime: 1d01h, pim mrib ip Incoming interface: Ethernet1/2, RPF nbr: 10.1.20.6 Outgoing interface list: (count: 0)
- (10.101.101.120/32, 228.0.0.1/32), uptime: 1d01h, pim mrib ip Incoming interface: Ethernet1/1, RPF nbr: 10.1.20.2 Outgoing interface list: (count: 1) Ethernet1/3, uptime: 1d01h, pim
- (10.101.101.121/32, 228.0.0.1/32), uptime: 1d01h, pim mrib ip Incoming interface: Ethernet1/1, RPF nbr: 10.1.20.2 Outgoing interface list: (count: 1) Ethernet1/3, uptime: 1d01h, pim
- (10.101.101.122/32, 228.0.0.1/32), uptime: 1d01h, pim mrib ip Incoming interface: Ethernet1/2, RPF nbr: 10.1.20.6 Outgoing interface list: (count: 0)
- (10.101.101.123/32, 228.0.0.1/32), uptime: 1d01h, pim mrib ip Incoming interface: Ethernet1/1, RPF nbr: 10.1.20.2 Outgoing interface list: (count: 1) Ethernet1/3, uptime: 1d01h, pim
- (10.101.101.124/32, 228.0.0.1/32), uptime: 1d01h, pim mrib ip Incoming interface: Ethernet1/5, RPF nbr: 10.1.20.42 Outgoing interface list: (count: 0)

N7K-core-1# N7K-core-1#

- !!!!! N7K-core-2 !!!!! N7K-core-2# show ip mroute 228.0.0.1 IP Multicast Routing Table for VRF "default"
- (\*, 228.0.0.1/32), uptime: 3w5d, pim ip Incoming interface: Ethernet1/5, RPF nbr: 10.1.20.46 Outgoing interface list: (count: 1) Ethernet1/4, uptime: 3w5d, pim
- (10.101.101.115/32, 228.0.0.1/32), uptime: 1d01h, pim mrib ip Incoming interface: Ethernet1/1, RPF nbr: 10.1.20.26 Outgoing interface list: (count: 2) Ethernet1/4, uptime: 00:02:03, pim Ethernet1/3, uptime: 1d01h, pim
- (10.101.101.116/32, 228.0.0.1/32), uptime: 00:01:28, pim mrib ip Incoming interface: Ethernet1/2, RPF nbr: 10.1.20.30 Outgoing interface list: (count: 1) Ethernet1/4, uptime: 00:00:57, pim
- (10.101.101.117/32, 228.0.0.1/32), uptime: 1d01h, pim mrib ip Incoming interface: Ethernet1/1, RPF nbr: 10.1.20.26 Outgoing interface list: (count: 2) Ethernet1/4, uptime: 00:02:03, pim Ethernet1/3, uptime: 1d01h, pim
- (10.101.101.118/32, 228.0.0.1/32), uptime: 00:01:28, pim mrib ip Incoming interface: Ethernet1/2, RPF nbr: 10.1.20.30 Outgoing interface list: (count: 1) Ethernet1/4, uptime: 00:00:57, pim
- (10.101.101.119/32, 228.0.0.1/32), uptime: 1d01h, pim mrib ip Incoming interface: Ethernet1/1, RPF nbr: 10.1.20.26 Outgoing interface list: (count: 2) Ethernet1/4, uptime: 00:02:03, pim Ethernet1/3, uptime: 1d01h, pim
- (10.101.101.122/32, 228.0.0.1/32), uptime: 1d01h, pim mrib ip Incoming interface: Ethernet1/1, RPF nbr: 10.1.20.26 Outgoing interface list: (count: 2) Ethernet1/4, uptime: 00:02:03, pim Ethernet1/3, uptime: 1d01h, pim
- (10.101.101.123/32, 228.0.0.1/32), uptime: 00:01:28, pim mrib ip Incoming interface: Ethernet1/2, RPF nbr: 10.1.20.30 Outgoing interface list: (count: 1) Ethernet1/4, uptime: 00:00:57, pim

```
(10.101.101.124/32, 228.0.0.1/32), uptime: 1d01h, pim mrib ip
   Incoming interface: Ethernet1/2, RPF nbr: 10.1.20.30
   Outgoing interface list: (count: 2)
     Ethernet1/3, uptime: 1d01h, pim
     Ethernet1/4, uptime: 1d01h, pim
```
N7K-core-2#

### Références

[Routage multidiffusion ACI 2.0](http://nexus9kaci.cisco.com/images/Documents/ACI/ACI%20Release/Congo/TDM-Multicast-Routing-v2.pdf)